The Newsletter of Stanford/Palo Alto PC Users Group

### TWO TERRIFC TOOLS

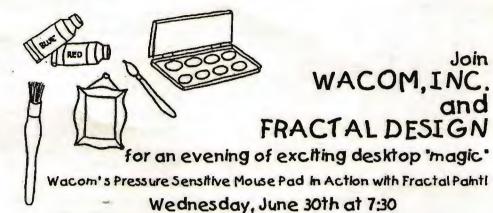

(THIS IS NOT "KID'S" STUFF!)

Varian, Building Seven

| OLUB NEWA                                   |                  | •  |  |  |  |
|---------------------------------------------|------------------|----|--|--|--|
| CLUB NEWS From the Desktop of the President | Cookle Cook      |    |  |  |  |
| SPAUG MEMBER INFO                           |                  |    |  |  |  |
| NEWSLETTER INFO                             | Jennifer Wildman |    |  |  |  |
| GARLIQUE GRAPHICS OF GILROY                 | Flash News       |    |  |  |  |
| COMMUNITY SERVICE REQUEST Help out C.A.R.I  | Floyd Kessler    | 3  |  |  |  |
| RESUME REFERRAL SERVICE                     | Dick Harding     |    |  |  |  |
| SOFTWARE REVIEWS                            | Larry Turpen     |    |  |  |  |
| EDITOR'S PIECE                              | Jennifer Wildman |    |  |  |  |
| SECRET SCREENS N' SOFTWARE                  |                  | (  |  |  |  |
| BATCH FILES                                 | Bill Goldmacker  |    |  |  |  |
| WORD RAPPING New From Comdex                | Jan Altman       |    |  |  |  |
| O\$/2I Why?                                 | Bob Bottini      |    |  |  |  |
| THE SPAUG FUND-RAISER Some Super Bargains   | Beverly Altman   |    |  |  |  |
| CLASSIFIED ADVERTISEMENTS                   |                  | 10 |  |  |  |
| THE SPAUG RESOURCE CENTER                   | Rich Madden      |    |  |  |  |
| THE JULY CALENDAR                           |                  | 11 |  |  |  |

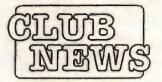

### THE PRESIDENT'S PIECE

Our Next Guest Speakers, News on the BBS, and an Invitation to Do Good!

SPAUG would like to thank:

PRACTICAL PERIPHERALS, INC.

of Westlake Village, CA for their most generous help with a V32/42 modem for our BBS

OCTAVE SYSTEMS of Campbell

for helping us with the hard drive for our BBS At the last planning meeting we decided to invite Fractal Design as our next speaker. I've heard a lot about them but I've never seentheir software in action. Before Jenifer told me about them I thought that they were a children's T.V. show.

The report on bulletin board usage issued by Brian recently hasbeen very edifying. From 11/11/92 to 6/6/93 we received a total of 1408 calls. Of these 320 folks read the bulletins and 63 read the newsletter.

It also interests me that 785 logons were at 2400 baud and 553were at 9600. It looks like the new modems are catching up fast.

I also notice that there were 44 local logons. That means that 44 times someone went to the cold and lonely room to volunteer their time. No wonder we've been burning out sysops.

We've had 247 general message and 70 private E mail users. Henry and Nancy are neck and neck as the leading uploaders at 27, but Nancy is clearly

ahead in downloads at 34 to 19. This could turn into an interesting race. Be sure to root for your favorite.

Some of you may have noticed that we had a problem with 2400 baud modems for a while, but Brian seems to have licked that one. Most ofyou know by now that Brian Christopher has been functioning as our sysop, so if you have a problem with the board, let him know by message or phone him at home. Brian's home number is (415)344-7174.

We'll be asking you at the meetings for your opinions of the boardand it's future. Floyd has been working on a project for the folks who spoke at the last meeting about help for a non profit society who need help choosing hardware and software. I'm sure he'll speak about this at the meeting. This is the kind of project that I'd like to encourage the club to undertake.

Cookie

### SPAUG

### Member Info

Individual Member: (\$35)

An Individual Member can vote in elections, is eligible for all club privileges, and if 18 years of age can hold elective office. Dues are based on one full year of membership.

Please see Beverly Altman or call her at to become a member of the club!

### Your Membership Status

Your address label contains your renewal date. If it also says, "Your last issue", your membership is about to expire and can be renewed by calling Beverly Altman at (415) 329-8252.

### **Newsletter Info**

To Submit Articles, Editorials, Carroons or other "news-worthy" items for the PRinTSCreen, call, write, fax, or send a file via disk or. BBS to:

> Jennifer Wildman 1224 Quarry Road Felton, CA 95018 Home: (408)335-7892 Work: (415)967-8612

Please contact me at home first, whenever possible. Also include a "hard copy" of anything submitted on disk.

Fax: (415)967-0540

For Circulation Questions, please contact Jim Bailey at (415) 494-0631.

### WELCOME TO THE FOLLOWING NEW MEMBERS

Carolyn Wright

Walter Varner

### AND THANKS TO RENEWING MEMBERS

Marc Cohen Floyd Kessler Ed & Barbara Dougherty

Floyd Kessler Alan Lambert Maynard Kuljian

Alan Lambert
John MacMurray
John Sessoms

Matt Lehmann D & D Philpott

Morris Williams

Paul Staley
Dennis Wilson

### PLANNING MEETING

July 7th (1st Wednesday) at 7:30pm

The location

1670 Oak Avenue, Menlo Park

Help us to make decisions about the club. All members are welcome. You don't have to be a club officer to get your views heard.

### Garlique Graphics of Gilroy Image Centers and The Art of Scanning

### Reprinted by permission

What's an Image Center? Well, for those of you who aren't familiar with this type of operation, this should clear things up.

The first thing you need to know is, that Image Centers are not Bulletin Boards in the true sense of the term BBS. We don't specialize in bulletins. We dont have any handy utilities or shareware programs to offer. We dont trade your files for our files. We only deal in one product....

The products we deal in are IMAGES that have been scanned using a 24 bit, 300 dpi, color scanner by Microtek. The scanning of images sounds like a fairly simple operation on the surface. All you need is a color scanner, a computer, and some pictures and you can bang out high-res graphics by the thousands, just like the Zerox copier at the office. W R O N G!

There's MUCH more to it than a Zerox copier. The first thing you find out about scanning is that what goes in one end doesn't come out the other. What comes out is a RAW image file that can be as large at 24 MEGABITES in size. I'm serious! If you had a viewer that could display this file without melting down, you would see what looks like a psychedelic poster from the 60's.

All the colors are in the wrong places, it's blotchy, and not at all like the picture you had in mind. Now you have to somehow turn this mega-file into something alot more manageable. Enter COLOR REDUCTION SOFTWARE. The reason the file is so large, is because each dot or pixel that makes up this picture contains 24 seperate pieces of information about color, brightness, hue, and God knows what else.

An average raw file contains as many as 10,000 different colors. The problem with 10,000 different colors is that even the most expensive video cards and monitors can only display 256 different colors at one time. So, what the color reduction software has to do is, pick 256 colors out of this mega-file of 10,000 and put each one in exactly the right place on your monitor and make you think that there are still 10,000. Thats an amazing piece of mathematics.

Once the image is reduced down to something like 800kb, it needs still another transformation. It's still too big. ENTER THE GIF. G.I.F. stands for Graphic Interchange Format and it's the most popular way to squeeze and transport an image. Oh, I might mention at this point that the combined equipment and software needed to accomplish all this, comes to about \$6,000.00. (Enough could buy a nice Zerox copier.) OK....Thats how computer images are made, IF everything works perfectly. ENTER THE ART OF SCANNING.

You're probably wondering how I could call scanning an art if all the work is done by machines. On top of that, I didn't even paint the original. The reason it's an art is because every picture is different and has its own personality. The hardware and software can't make all the subtle decisions along the way. You have to fool with the image at every step in the process, in order to preserve or enhance what you started with. If you're lucky, the image comes alive on the screen and pleases your eye... I throw a lot of them away!

FLASH NEWS Demonstrated by Qsoft Software

### Community Service Request How can you help C.A.R.?

by Floyd Kessler

At the May general meeting, someone got up and requested that some SPAUG member(s) might wish to contact the Community Association for the Retarded (C.A.R.,a non-profit support organization) which is going to upgrade their complete computer system-software and hardware. They have requested help from SPAUG since they don't have the necessary expertise.

I contacted them and visited their facility in Palo Alto since it's less than ten minutes from home. They presently run a Compaq 286 with somewhat outmoded software (some of it is custom design). I agreed to act as point-of-contact or coordinator for them (or doer), depending on the specific need. There may be some special applications design required (using current database technology). Their needs are member records, accounting (\$\$), wordprocessing, addressing, some publishing of notices, scheduling etc. They want a modem since they may have to network with an umbrella association.

The task will be to understand what they're really looking for in detail, analyze their requirements, provide recommendations, help with the acquisition and then help them to get their system operational.

The C.A.R. is a worthy organization and deserves the support of SPAUG. I'll make an announcement at the June meeting and hopefully some volunteers will emerge to help me help them.

### 

I'LL BET YOU'RE WONDERING WHY I CALLED YOU IN HERE . . .

# esume

### How can a Resume Referral Service work for you?

What is a Resume Referral Service? It is a free service offered to SPAUG members looking for full time employment and/or contract work on a full time or moonlight basis. The availability of the service is published monthly in Print Screen.

### How does it work?

SPAUG members interested in participating may send in their resume and some indication of the type of work desired (full time or contract) and skills to emphasize.

Who has access to the file of resumes? Those end user companies, brokerages, SPAUG members and other participants who may be trying to fill positions or projects available.

### How is it administered?

It is administered during regular working hours (9AM-5PM, Monday-Friday) by volunteers who take calls and keep the resumes on file. All participants have equal access and exposure to those desiring to fill positions.

### What benefits does it have over other means of obtaining work?

The service is free to all SPAUG members and it provides a powerful database for all participants. End user companies pay serious attention to a rich source of talented people. Brokerages have access to talent not easily found elsewhere. Participants gain the benefit of exposure as well as the multiplying effect that the service can have on the level of professionalism to all parties. All parties must conform to the highest level of ethical and professional standards or their access to the service will be denied.

### What qualifies Compucon, Inc. to run this service?

Dick Harding is a SPAUG member and has had 26 years of computer experience in both main frame and microprocessor

systems development including 14 years of consulting experience. He has resume Hot Line experience with the I.C.C.A. and is currently providing a resume referral service for the Silicon Valley Computer Consultants Association and supports their code of ethics.

How does one participate? SPAUG members may send a resume to the following address:

> Richard N. Harding Compucon, Inc. 20 Willow Road, Suite 21 Menlo Park, CA 94025 (415)322-9645

### Liability Disclaimer:

Compucon, Inc. does not recommend or guarantee the work or the satisfaction of the end user of any of the parties involved in this service and is not to be considered the agent of any of the parties involved.

Editor's Note: Dick has offered this Resume Referral Service and has also put his name on the Resource Center as a dBase expert. Thanks are in order for both!

### Software Reviews

**Product Interest Survey** 

To: Product Reviewers From: Larry Turpen

Chairman, Product Review Committee Subject: Guidelines for Product Review

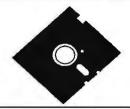

Larry Turpen
PO Box 20064
San Jose, CA 95160
PHONE (408)268-7200 FAX (408)268-7671

It is the intention of the SPAUG PRODUCT REVIEW COMMITTEE to request programs from the various manufacturers that are of particular interest to our members. If a program is advertised or promoted that is of interest to you, you are encouraged to let us know. Please complete your request on the form below and return it to me as soon as possible. We will then make every effort to secure that program for review.

Reviewers are generally allowed to keep the program after they have submitted the review for publication. When the report is returned to us, it will be exchanged for the product "registration card" and you will become the happy owner of the software.

The process of product review is important to the software manufacturer as well as the reader of your report. The manufacturer is interested in the initial response to his product and to see if the "novice" user can take the program out of the box and put it to use. Without some degree of success in this simple process, he will not meet his sales projections.

The reader of your report is interested in how you, as an end user, found the product to be. He will probably base his decision on whether or not to purchase it, in part on your experience. So, in order to help the reader we would like to give you some guidelines on the production of the report.

- 1. It should be short. We would like no more than 500 words. We will want to run the report in the next issue of the newsletter and do not want to take up all the space in each issue with product reviews.
- 2. It should be written to the level of the general end user, and not to the high end technical wizard. To be honest there are more of us than there are of them, and buyers of the product need to know that it will be useful to each person who chooses to make the purchase.
- 3. It should address the following general areas of interest.
  - A: Was it easy to load or did you need to call customer service and get help from them to get the program up and running? What problems did you have?
  - B: Was it intuitive? That is, could you use it right away without a lot of extra reading or practice? Did it have a good and effective on line help program and was that intuitive as well? Was there sort of a natural flow to it when you began to use it?
  - C: What were the special features that made this a good investment for the general end user? Is this a program that will make the user more productive in his business life or give the personal user the results he might expect?
  - D: If this is an upgrade of a familiar product, were the features that were added to this version significant or did this seem to be another effort by the product manufacturers to hook us into buying a new version more in their sales interest than in the satisfaction of our needs?

## PRODUCT INTEREST QUESTIONNAIRE: Please secure the following software for review: Name of Program: Software Manufacturer: Size of Disks: 3 1/4 Size of Disks: 3 1/4 Size of Disks: 3 1/4 City Zip Home Phone: Work Phone:

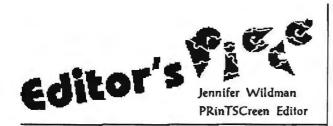

### Confessions of an editor; this month... I Have Nothing to Say!

Really! The month has breezed by and I am really shocked that the newsletter is ready to go to press. With the SPAUG fundraiser and Member News sent to me by Beverly, articles that were written by Bob, Floyd, Bill, Dick, Jan and Larry, along with the Electronic News sent to me by Brian, I have once again put the newsletter together with little effort. (OK, it took a while, but it was fun!)

One thing I did just notice this month was that this "industry" seems to be dominated by men. No offense, but when I step into a seminar or store, or visit a computer conference of any kind, I am surrounded by the male persuasion. Not a bad place to be, really; I just thought it was interesting. Could it be that culturally we have engrained in our daughters, sisters and wives a severe hatred for mathematical and logical activities. (True in my case!) Could it be that most technical careers are business related and therefore, women are in the minority? What's up?

Of all articles in the newsletter, only two women besides myself have contributed?

Hmmm...

I know you're out there, girls. Would you write to me and tell me of your experiences in this area? I could be wrong, but it seems like we're being underrepresented.

Another under-represented minority, in my opinion, is the novice user. There are more of us than there are of "them"! Unite! Um... I mean, send me an article and tell me about your experiences. Your fresh new ideas and problems could be a lifesaver to another new user, and perhaps could shake up an expert. Let's help the "Big Boys" remember that we're out here!

I guess for a person who had nothing to say, I've done pretty well. (My parents and teachers never could get me to shut up.) What I meant to say at the beginning of this article was that I am really feeling more confident as a computer user these days. Gone are the days of feeling left out in technical conversation. I've used a spreadsheet and a database in the last month. I even said, "Excuse me, at what baud rate does your modem run?" to my husband at breakfast yesterday.

How's that for nothing to say?! Jennifer

### Secret Screens n' Software

### How to find the screens and programs you may have, but don't know about!

You have some hidden applications on your computer, free stuff that you may not be aware of...till now. Check out these secret programs, "about" screens and games on your computer. Then send me some of the "secrets" that you know about. I'll print them here in the PRinTSCreen. (I never could keep a secret!)

MSD- This diagnostic program helps Microsoft figure out the problem if something goes wrong when you are using Windows. It gives out an incredible amount of information about your hardware configurations, memory, hard disk, accessories and peripherals, what version of DOS you are running, and more. You'll be shocked at what you are able to find out. You can read messages hidden in some of your chips in internal memory and you can also find out the addresses of your peripheral devices! Just type MSD from the DOS prompt to see "inside" your computer's brain.

QBASIC- This directory in DOS 5.0 has a game called Gorilla and a money management program called, what else? Money! Just go to the DOS directory and type QBASIC. You will find a list of the programs available there. Pick the one you want to see and select RUN from the menu.

EXCEL- If you have Excel 4.0, load it up. Call up a blank worksheet with a standard tool bar on top. Right click. From the Customize option, select Custom and drag the Solitaire icon to an empty spot on the tool bar. Click OK under "Assign to Tool" and close. Then hold down the Ctrl, Alt, Shift keys down while clicking on the Solitaire icon. (Sounds like the Hokey Pokey, but it should give you a secret screen.)

OS/2- Hit Ctrl, Shift, Alt and O together for a short screen trip to the beach and a word from the development team.

WORD- Open a new document and select Record Macro under the Tools menu. Create a new macro and name it SPIFF. Click OK. Select Stop Recorder, then Macro and click on SPIFF. Select Edit and delete the Sub Main and End sublines. Under the File menu, choose Close and click Yes. Go to the Help menu and select About. Click on the Word logo. Is it worth a trip to Mars? You tell us.

NORTON DESKTOP- In Norton Desktop for Windows, select About from the Help menu. Hold down the keys N, D, and W while clicking three times. (There's no place like home!)

Don't forget to share YOUR secrets with us. Till next time, put your left hand in, put your left hand out, put your left hand in and you shake it all about . . .

### **Batch Files**

How to run Windows applications without running Windows! By Bill Goldmacker

These batch files permit you to:

- 1. Keep a smaller, simpler path
- 2. change path as necessary
- 3. change back to your original/previous path

In general, there is no need to have Windows or any Windows Applications in your DOS PATH. The WIN.INI file tells Windows where to find its applications. Because \WINDOWS is a large directory, inclusion in the PATH makes the search take longer. Just place it in the PATH when necessary; remove it when not needed.

Following are the path control batch files. They should reside in a directory which is at or near the beginning of your PATH statement. Drive specifications and absolute (full) path names should be changed to fit your arrangement.

NOTE: Older versions of DOS will ignore the @echo off. You may ignore it. If you want a clean running screen, remove the @ and use echo off.

To run Windows, just enter WIN at the DOS prompt.

### WIN.BAT

@echo off

rem Windows directory should not be in path

C:

cd\Windows

win:

e:

cd \

To run Word for Windows, just enter WW at the DOS prompt. If you know what existing file you want to open, you may type **WW** filespec at the DOS prompt. Word will start up and open that file automatically.

### WW.BAT

@echo off

rem stores regular path, sets winword path, calls winword, restores reg. path

set path\_reg=%path%

path=d:\winword;c:windows\win;c:\;c:\dos

c:\windows\win winword %1

set path=%path\_reg%

To run Excel, just enter XL at the DOS prompt. If you know what existing file you want to open, you may type XL filespec at the DOS prompt. Excel will start up and open that file automatically.

### XL.BAT

@echo off

stores regular path, sets Excel path, calls Excel, restores regular path

set path\_reg=%path%

path=c:\excel;c:\dos;c:windows;

c:\windows\win excel %1

set path=%path\_reg%

To add to your path, just enter **APATH pathspec** at the DOS prompt. Pathspec is the directory you want to add, e.g. G:\temp\test

Sample: apath g:\temp\test

### APATH.BAT

@echo off
rem Resets to regular path
set path=%path\_reg%
echo Regular PATH Restored

If you envoke RPATH before envoking one of the other batch files, you may get NO PATH unless you have taken the following precaution in your autoexec.bat. Place the following line in autoexec.bat on the line after the PATH statement:

SET PATH\_REG=%PATH%

HAPPY PATHING!

Bill Goldmacker

Editor's Note: Thanks Bill! Yours was the first response to our Batch File column, begun by Nancy Helmy last month. Keep those articles coming!

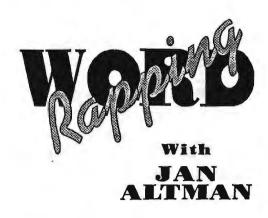

### Spring Comdex in Atlanta

Yes, folks, I have finally taken the ultimate step toward true nerddom: I have been to Comdex. Though it was my first, I'm sure it won't be my only. And have I got stories to tell...

I am not new to trade shows: I have had my share of experience on both sides of the booth. But I have never seen a show this big. Upon check-in, before we realized where everything was, we easily walked over a couple miles between parking, getting badges, and surveying our booth. But thank god we did it the day before — 75,000 people poured into Atlanta's hotel rooms to be a part of it all. This show is so big (how big is it?), it's literally divided into two areas: Comdex (more hardware-oriented vendors) and Windows World (more software-oriented vendors). I spent most of my time on the Windows World side, and only passed through Comdex on my way to someplace urgent, like the copy machine or the sandwich counter.

I was brought to Atlanta on behalf of a new company that's selling some exciting new Windows packages and some cool Excel add-ins. I tagged along to help them spread the word. We divided our time between doing demos at the booth, and browsing the floor, checking out rival software and making connections. But our focus was not on the booth. My partner, Steve, and I were much more interested in the various parties given at the end of the day, as that's where the *real* business connections are made.

The first night, we were somehow able to wangle a couple of passes to a very closed-door gathering at a local bar. It had already been going on for a while when we arrived. As I walked in, I passed by a

small group of people and noticed a very familiar \$6 billion face peering out behind smudged glasses. This should be an interesting party, I thought, and motioned to Steve to retrace his steps and look again. When he came back, his eyes were twice the size.

We entered the main room, and wrestled with the problem: what do you say to Bill Gates? "Congrats on your engagement" was definitely last on my list. Bill shortly entered the room (no pun intended), and Steve queued up in a line to talk with him. Bill chugged one beer after another as people gathered around. With music blaring, I could barely hear a thing, but I did catch Steve ask when NT would be out, and Bill answer with the already well-worn "60 days." At one point, someone was asking Bill about new technologies and "Chicago" (the code term for the newer, down-the-road versions of Windows and NT). Bill, in his cocky assurance that Microsoft would always lead the industry, boasted "You just wait — everybody will be going to 'Chicago.' " I remarked that that would be great because I'd never been to Chicago, and Bill and the gang laughed. But that was all I really talked with him.

Later in the evening, Bill had gone, the party was dying down, and Steve and I decided to take a walk. We arrived at a nearby corner, and noticed Bill standing there all alone, waiting for the light to change. We were aghast; we had seen him leave with a HUGE bodyguard — where was the bodyguard now? We couldn't believe that Bill would walk the streets of a strange city by himself. Our curiousity got the best of us, and we decided to follow, at the safe distance of a few blocks behind.

We watched Bill walk the complete length of a long, and not very nice street, passing several panhandlers. As a few people tried to talk with him, we couldn't believe the irony: what if these beggars knew they were face-to-face with the country's richest man, a guy worth over \$6 billion dollars (or is it 7?). We were amazed he would walk around unprotected. We finally figured out that he was on his way to another party, and guessed that he wanted to walk off the beers (he'd had quite a few). But we knew this was a story we'd be talking about for some time

On the way back to the car, we passed the bar and decided to take one more peek to check out any late-arrivals. When we found none, we started leaving for good, and ran into Philippe Khan just arriving. Steve and Philippe chatted for a little while, and we left feeling rather lucky to have gone to this party. How many people talk to the heads of both Microsoft and Borland in the same evening?

Though we went to many other parties, none was as memorable as the first. We did make some excellent contacts, however, and I gathered some great ideas for future speakers for SPAUG. Microsoft threw a southern barbeque at the lovely Atlanta Botanical Gardens, and we got a chance to meet with people from the Visual Basic team. (Visual Basic is the new programming language Microsoft will be using as a standard for all its mainstream products. It'll be introduced with Excel 5 this fall.)

As for action on the show floor, I was too busy to see as much as I'd hoped. I did see a whole 5-minute demo of Microsoft's NT — there's really not a lot to see. I also saw a quickie of the new 1-2-3, version 4, to make up for missing the last SPAUG meeting. It was cool, and I didn't see enough. Computer Associates had by far the most slam-bang, rollicking booth, complete with an entire theater and live show. I was tickled to find they had hired my favorite acapella group, Rockapella. (For those unaware, turn on any episode of "Carmen Sandiego" on PBS.) They are talented, professional, have skin-tight harmony, and the lead singer's name is Sean Altman. What more could you want?

Things went so well for Steve at Comdex, he'd like us to work PC Expo in New York at the end of this month. So it looks like I'll be missing you all for the June meeting also. Hope you have a not-so-great time without me—I'll report on PC Expo in next month's column.

Your jet-setting correspondent, Jan

Jan is the Vice President of SPAUG and a certified Microsoft Trainer.

Send your questions on Windows products to 3655 Pruneridge Avenue, No. 135, Santa Clara, 95051, (408)243-5955.

### OS/2! Why?

By Bob Bottini

When Bill Gates, who spent over a year recruiting James Allchin, why he had such a dim view of Microsoft, Jim replied: "You guys brought us DOS." And that says it. We could sit here and go over all the boring technical limitations of a boring system who's time is already at an end, but let's not. Why not look ahead at the fun, (all the bells, whistles, trumpets, jazz, movies,) we can have with our new hardware. To hell with DOS.

As we all know, the 386/486 Intel chips have allowed a major revolution in how we compute. These chips have given IBM type machines the ability to move beyond DOS. But the change in hardware does not stop here. We have the Pentium in the Intel line of succession. Another new chip is the Motorola PowerPC 601 Risk chip. This is the product of the collaboration of Apple and IBM

which will equal and exceed the power of the Pentium(at about half the price). Then there is Digital's Alpha, the MIPS R4400, Hewlett-Packard's PA-RISC, all are chips that run in the hundreds of MHz. All will allow you to experience the delights that await you with the new and exciting 32/64 bit operating systems that are NOW available such as OS/2. Unix, System 7, and WILL BE available in Windows NT(NT stands for Not There), Solaris by Sun, Taligent by IBM & Apple. None of the new machines will be compatible to DOS. All of these machines and operating systems are in the near term. Some are immediate such as all of the hardware and Solaris by Sun. all will be here in six months. We will not go far out into the future(3 to 5 years) in this series of articles. Who will know what our television/ telephone/computer will look or be like?

OS/2 is here and now. On the 15th of June, 1993, the new upgrade will be available in stores such as Egghead, CompUSA, Fry's, etc. You will be able to wheel and deal on the price and will be able to buy the system for as low as \$50, depending on your qualifying for an upgrade. What we will discuss in the following articles is what you get for your \$50 bucks.

What you will get is the only new 32 bit operating system that will allow you to run your old favorite DOS applications. Windows 3.1 will run in WINOS/2 at the very least TWICE as fast as the real thing and it DOES IT ALL including Multi-media, TrueType Fonts, and the Applets such as Paint Brush. So what have you got to lose except your DOS.

\$8.00 OFF at our

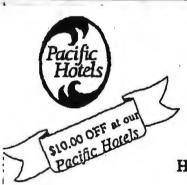

★ IN ROOM VCRs, HBO, AND ESPN

- ★ KITCHENS W/MICROWAVES
  - ★ FREE HOT BREAKFAST
- ★ IN ROOM JACCUZZI

PACIFIC HOTELS & CO-Z 8 MOTELS HAVE ROOMS THAT ARE USER FRIENDLY!
Reservations 1-800-95-HOTELS

ARENA HOTEL 817 The Alameda San Jose CA 94126 55.00 and up

CO-Z 8 IMPERIAL 3945 El Camino Real Palo Alto CA 94306 29.00 and up

CO-Z 8 MOTOR LODGE 64 El Camino Real Mountain View CA 94040 39.00 and up

\* Items listed are available at most of our 9 locations Starting rates for single occupancy/tax not included CRESTVIEW MOTEL
901 El Camino Real
Mountain View CA 94040
62.00 and up

CO-Z 8 EXECUTIVE INN 2505 The Alameda Santa Clara CA 95050 40.00 and up

CO-Z 8 MOTEL 1984 El Camino Real Mountain View CA 94040 25.00 and up VALLEY PARK HOTEL 2404 Stevens Creek Bivd San Jose, CA 95128 59.00 and up

CO-Z 8 REDWOOD CITY 2610 El Camino Real Redwood City CA 94061 34.00 and up

CO-Z 8 SUNNYVALE HOTEL 170 Sunnyvale Avenue Sunnyvale CA 94086 45.00 and up

> Not valid with any other offer or promotion All rates subject to change

5/94

### THESPAUG FUNDRAISER

here were some really great bargains at the Sidewalk Faire and here are some more. Are there computer users on your shopping lists? To purchase any of these items call Beverly Altman at (415) 329-8252 and it will be brought to the next meeting or you can arrange to pick it up.

| TYPE       | ITEM                                                                              | DESCRIPTION                                                               | SPAUG<br>PRICE | RETAI<br>PRICE |
|------------|-----------------------------------------------------------------------------------|---------------------------------------------------------------------------|----------------|----------------|
| Software   | AMAZON<br>MS DOS Vereion                                                          | A new interactive cinema adventure game with full sound track             | 40.00          | 49.99          |
| Software   | BUDGET EXPRESS For LOTUS                                                          | Goal tracking,<br>Instant summary                                         | 20.00          | 313            |
| Kit        | COMPUTER CHECK Ordering Kit                                                       |                                                                           | 7.50           | 39.95          |
| Software   | DESIGNER A technical illustration For Windows (by Micrografx) program for Windows |                                                                           | 80.00          | 399.99         |
| Software   | hDC FileApps<br>for Windows                                                       | Undelete, view, search<br>encrypt, share, transfer files                  | 10.00          |                |
| Software   | File F/X<br>for Windowe                                                           | Enhance File Management<br>Utilities for Windows                          | 12.50          |                |
| Software   | FOXPRO Version 2.5<br>by XTree                                                    | Relational Database Management<br>System for Windows                      | 250.00         | 339.99         |
| Software   | JUST WRITE                                                                        | Fast Easy Word Processor                                                  | 30.00          |                |
| Software   | LINKS 386 Pro                                                                     |                                                                           |                | 49.00          |
| Software   | MENUWORKS SECURITY                                                                | Complete data protection                                                  | 25.00          | 99.99          |
| Software   | NORTON ANTIVIRUS For Windows and DOS                                              | Comprehensive Virus Defense<br>Detects over 1000 viruses                  | 35.00          |                |
| Software ' | NORTON BACKUP 1.2<br>For DOS                                                      | Backs up multiple drives;<br>flexible and fast; award winner              | 30.00          |                |
| Software   | ON TIMES<br>For Windows                                                           | A calendar and list manager 30.00                                         |                | 99.99          |
| Software   | QUIKMENU III                                                                      | Program Manager                                                           | 5.00           | 25.00          |
| Software   | SYMANTEC<br>GAME PACK                                                             | Fun for Windows: Jacks, Hangman<br>Pick Up Sticks, Code Breaker, etc      | 15.00          |                |
| Software   | SQZI PLUS<br>For Lotus                                                            | Spreadsheet File Utility System; compress spreadsheet files by up to 95%. | 15.00          |                |
| Software   | TRADING POST<br>by LaserTools                                                     | A PostScript printer manager<br>(PCWorld Best Buy)                        | 5.00           | 79.00          |
| Software   | VIRTUAL MONITORS                                                                  | Desktop expansion for Windows                                             | 12.00          | 39.99          |

### **CLASSIFIED ADS**

Classified ads of a non-commercial nature are free to all members. The rates for commercial ones are:

Business card \$10 Quarter page \$60 Half page \$100 Full page \$170

For further details contact: Beverly Altman [415] 329-8252 or Jennifer Wildman (408)335-7892

### COMPUCOR, INC.

Computer Consultants

Richard N. Harding President

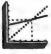

20 Willow Rd. #21 Menio Park, CA 94025 (415) 322-9645 BARRY A. SMITH

SENIOR ACCOUNT EXECUTIVE 415-926-7696

### **SMITH BARNEY**

SMITH BARNEY, HARRIS UPHAM & CO. INC. 3000 SAND HILL ROAD MENLO PARK, CA 94025 800-624-7248

6/94

5/9

### THE SPAUG RESOURCE CENTER

### **OFFICERS**

President Vice President Treasurer Cookie Cook [415] 282-0474 Jan Altman [408] 243-5955 Bev Altman [415] 329-8252 SOFTWARE Accounting

Lotus 1-2-3

Quicken

R:Base

Larry Mehl [415] 329-6037 Larry Mehl [415] 329-6037 Floyd Kessler [415] 493-7780 Jan Altman [408] 243-5955

MANAGERS

Resource Center

Bulletin Board (SPARC) Sysop PRinT SCreen Editor

TBA
Jennifer Wildman [408] 335-7892
Rich Madden [408] 253 2075

Paradox dBase/FoxPro

Windows Products

Larry Mehl [415] 326-6037 Quinn Wildman[408] 335 7892 Dick Harding [415] 322-9645

LANGUAGES

SPAUG members are encouraged to make themselves available to other members to answer questions about hardware or software. Your area may be general or specialized. If you are willing to have your name added to this list, please contact the Resource Center Manager, Rich Madden at [408] 253-2075.

C John Watson [415] 325-7632
Fortran John Watson [415] 325-7632
Pascal John Watson [415] 325-7632
Smalltalk John Watson [415] 325-7632

### Club Events in July

| Sun | Mon | Tue | Wed      | Thu | Fri | Sat |
|-----|-----|-----|----------|-----|-----|-----|
|     |     |     |          | 1   | 2   | 3   |
| 4   | 5   | 6   | - k7. ** | 8   | 9   | 10  |
| 11  | 12  | 13  | 14       | 15  | 16  | 17  |
| 18  | 19  | 20  | 21       | 22  | 23  | 24  |
| 25  | 26  | 27  | 28       | 29  | 30  | 31  |

June 30 Last Wednesday - GENERAL MEETING
7:30pm Building 7 at Varian, 3075 Hansen Way, Palo Alto
See the adjacent map for directions

TOPIC: Fractal Design and Wacom

July 7 First Wednesday - PLANNING MEETING 7:30pm At Beverly Altman's house in Menlo Park

July 13 Second Tuesday - WORD FOR WINDOWS SIG
7:30pm We meet at Oakridge Appartments Rec. Room, 3655
Pruneridge Ave. Santa Clara: just west of Lawrence.
The group is led by Jan Altman, a Certified Trainer in Word for Windows. For more information, please call Jan at [408] 243-5955.

T.B.A. QUICKEN SIG

Floyd Kessler, [415] 493-7780

For the latest meeting information see the notice on the Bulletin Board System..

July 19 Third Tuesday- PARADOX SIG

7:30pm This SIG has become a "joint" SIG with the Silicon Valley Users Group. The group meets at 10100 N. Tantau in Cupertino.

Please contact Scott Jackson at (408)738-0424 for more information.

July 21 Third Wednesday-MAILING PARTY

Call Jim at (415) 494-0631 for more information to verify the time and date. Show up at Wednesday's party and help mail the PrintScreen!

Hansen Way, Palo Alto.

July 28 Last Wednesday — GENERAL MEETING 7:30pm Building 7 at Varian, 3075

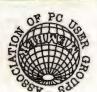

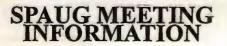

SPAUG meets the last Wednesday of each month at Varian in Palo Alto. The address is 3075 Hansen Way, Building 7.

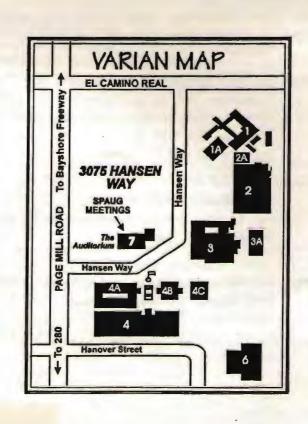

**DUA92** Stanford, CA 94309 P.O. Box 3738 The Stanford/Palo Alto

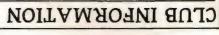

1615] 321-4497 \$32 ber dear Beverly Altman (415)282-0474 Cookie Cook

Meetings

Membership

Newsletter Bulletin Board

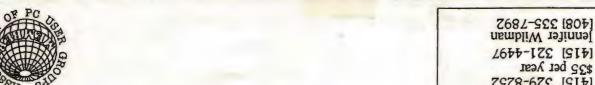